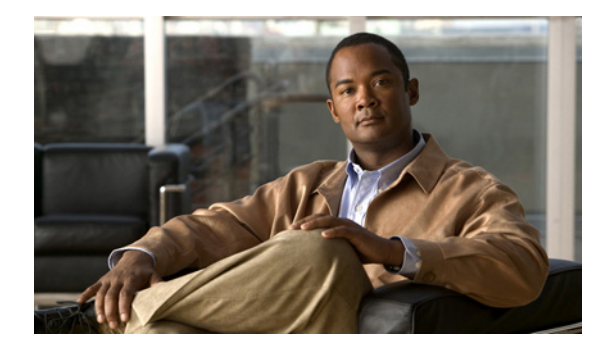

# **Transferring Files Using HTTP or HTTPS**

**First Published: May 5, 2005 Last Updated: May 14, 2009**

Cisco IOS Release 12.4 provides the ability to transfer files between your Cisco IOS software-based device and a remote HTTP server using the HTTP or HTTP Secure (HTTPS) protocol. HTTP and HTTPS can now be specified as the targets and source locations in Cisco IOS command-line interface (CLI) commands that use file system prefixes such as the **copy** command.

# **Finding Feature Information**

For the latest feature information and caveats, see the release notes for your platform and software release. To find information about the features documented in this module, and to see a list of the releases in which each feature is supported, see the ["Feature Information for Transferring Files Using HTTP or](#page-13-0)  [HTTPS" section on page 14](#page-13-0).

Use Cisco Feature Navigator to find information about platform support and Cisco IOS, and Catalyst OS software image support. To access Cisco Feature Navigator, go to [http://www.cisco.com/go/cfn.](http://www.cisco.com/go/cfn) An account on Cisco.com is not required.

## **Contents**

- **•** [Prerequisites for Transferring Files Using HTTP or HTTPs, page 2](#page-1-0)
- **•** [Restrictions for Transferring Files Using HTTP or HTTPs, page 2](#page-1-1)
- **•** [Information About File Transfers Using HTTP or HTTPs, page 2](#page-1-2)
- **•** [How to Transfer Files Using HTTP or HTTPs, page 2](#page-1-3)
- **•** [Configuration Examples for the File Transfer Using HTTP or HTTPs, page 10](#page-9-0)
- **•** [Additional References, page 11](#page-10-0)
- **•** [Feature Information for Transferring Files Using HTTP or HTTPS, page 14](#page-13-0)

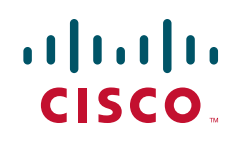

ן

## <span id="page-1-0"></span>**Prerequisites for Transferring Files Using HTTP or HTTPs**

To copy files to or from a remote HTTP server, your system must support the HTTP client feature, which is integrated in most Cisco IOS software images. The HTTP client is enabled by default. To determine if the HTTP client is supported on your system, issue the **show ip http client all** command. If you are able to execute the command, the HTTP client is supported.

Commands exist for the optional configuration of the embedded HTTP client and for the HTTPS client, but the default configuration is sufficient for using the File Transfer Using HTTP or HTTPS feature. For information on configuring optional HTTP or HTTPS client characteristics, see the ["Related](#page-11-0)  [Documents" section on page 12](#page-11-0).

## <span id="page-1-1"></span>**Restrictions for Transferring Files Using HTTP or HTTPs**

Existing limitations to the **copy** command, such as no network-to-network copies, are in effect for the File Transfer Using HTTP or HTTPS feature.

**Note** The **copy** command in Cisco IOS Release 12.4T does not work in conjunction with older versions of the Apache server software. The Apache server software must be upgraded to version 2.0.49 or later in order to use the copy command.

### <span id="page-1-2"></span>**Information About File Transfers Using HTTP or HTTPs**

To transfer files using HTTP or HTTPS, you should understand the following concept:

The File Transfer Using HTTP or HTTPs feature provides the capability to copy files, such as Cisco IOS image files, core files, configuration files, log files, scripts, and so on, to and from a remote server and your local routing device using the Cisco IOS **copy** command and command-line interface. The HTTP copy operation works in the same way as copying from other remote file systems, such as FTP or TFTP.

The HTTP copy operation can use the embedded HTTPS client for HTTP Secure transfers, providing secure and authenticated file transfers within the context of a public key infrastructure (PKI).

## <span id="page-1-3"></span>**How to Transfer Files Using HTTP or HTTPs**

This section contains the following procedures:

- [Configuring HTTP Connection Characteristics for File Transfers, page 3](#page-2-0) (as required)
- **•** [Downloading a File from a Remote Server Using HTTP or HTTPs, page 5](#page-4-0) (required)
- **•** [Uploading a File to a Remote Server Using HTTP or HTTPS, page 7](#page-6-0) (required)
- **•** [Maintaining and Monitoring File Transfers Using HTTP, page 9](#page-8-0) (optional)

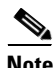

**Note** To use the File Transfer Using HTTP feature, you may need to specify a username and password for the HTTP connections for those servers that require a username and password to connect. Commands are also available to specify custom connection characteristics, although default settings can be used. The feature also offers commands to monitor and maintain connections and files.

### <span id="page-2-0"></span>**Configuring HTTP Connection Characteristics for File Transfers**

Default values are provided for HTTP File transfers. The following task is used to customize the connection characteristics for your network to specify a username and password, connection preferences, a remote proxy server, and the source interface to be used.

#### **SUMMARY STEPS**

 $\Gamma$ 

- **1. enable**
- **2. configure terminal**
- **3. ip http client connection** {**forceclose** | **idle timeout** *seconds* | **timeout** *seconds*}
- **4. ip http client username** *username*
- **5. ip http client password** *password*
- **6. ip http client proxy-server** {*proxy-name* | *ip-address*} [**proxy-port** *port-number*]
- **7. ip http client source-interface** *interface-id*
- **8. do copy running-config startup-config**
- **9. end**

 $\mathsf I$ 

#### **DETAILED STEPS**

H

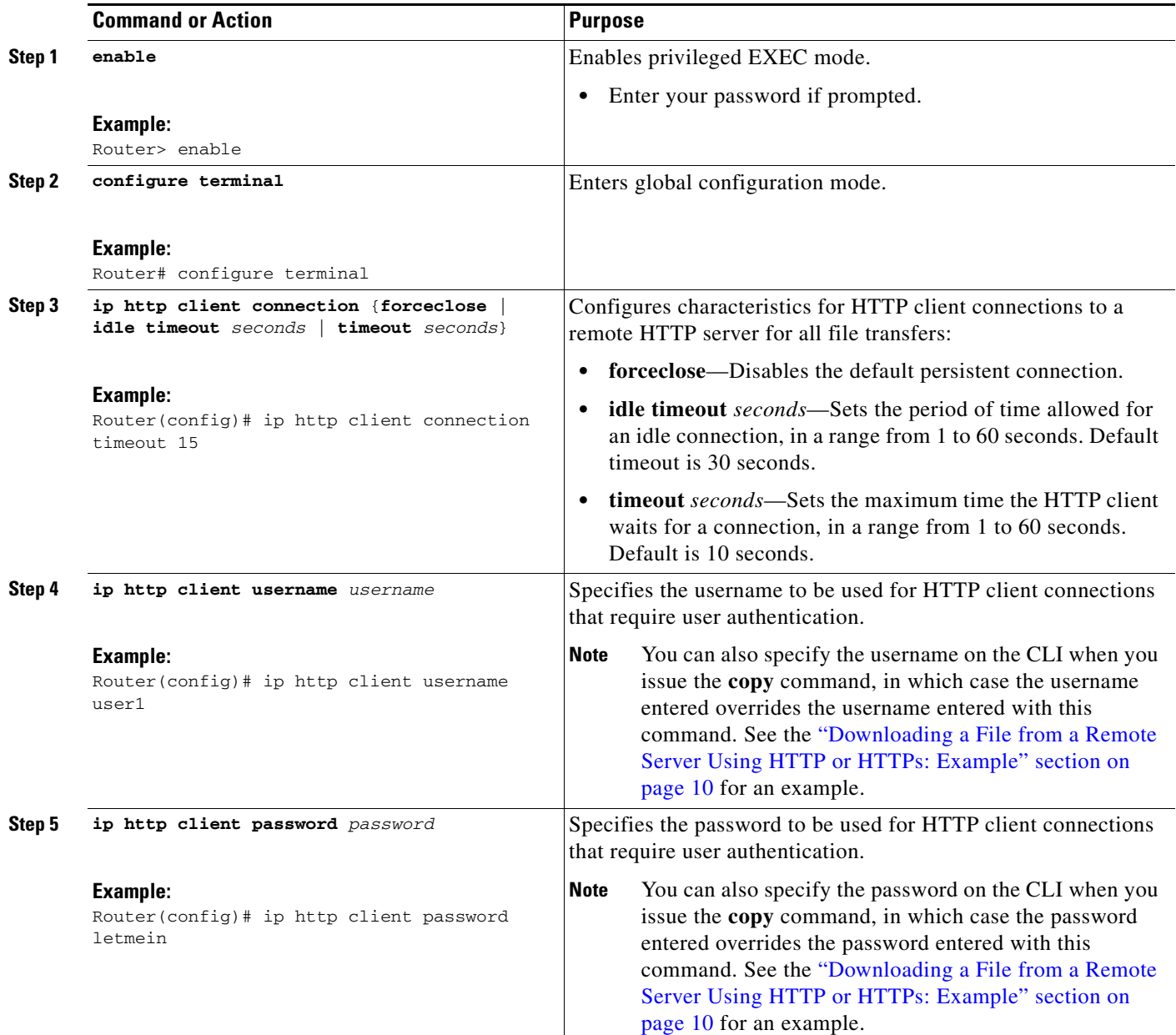

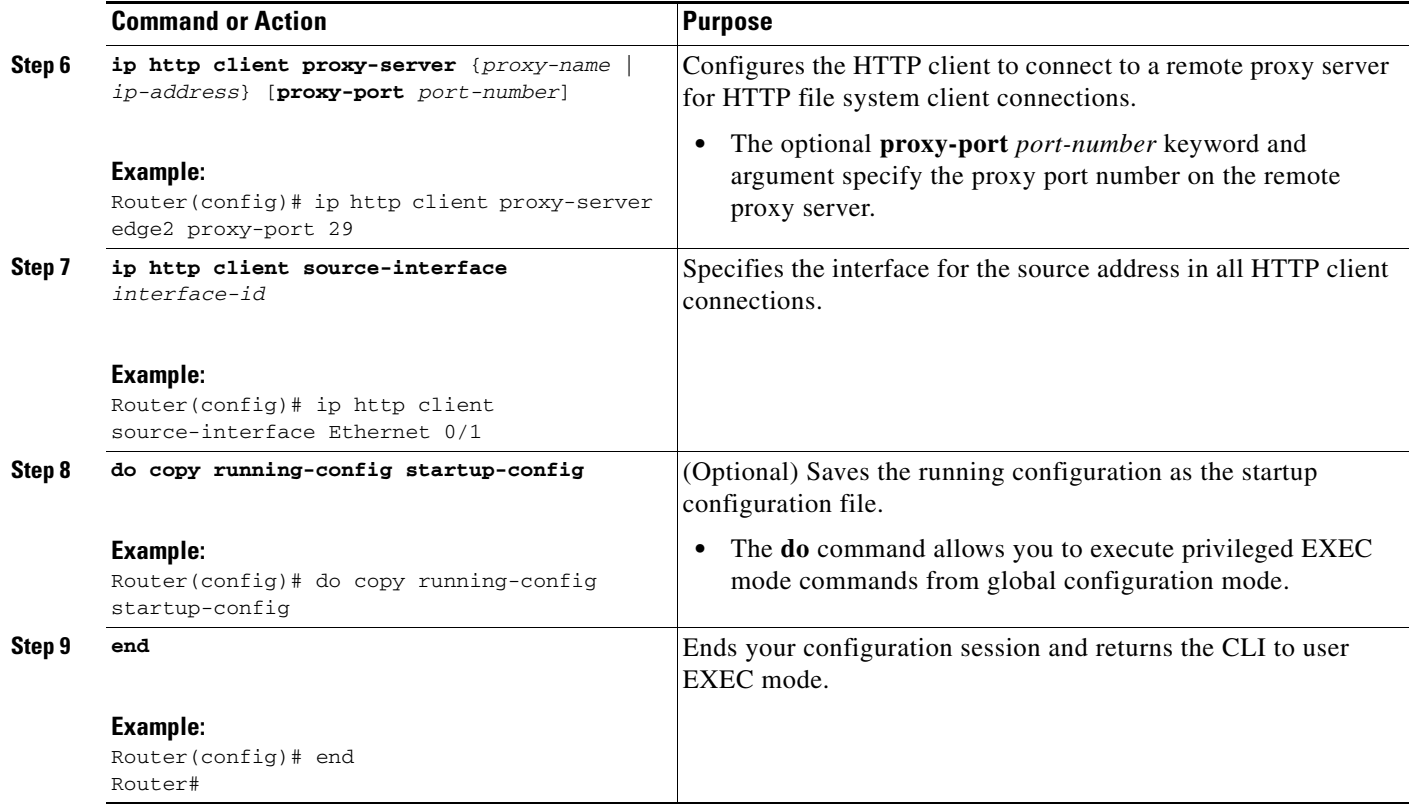

### <span id="page-4-0"></span>**Downloading a File from a Remote Server Using HTTP or HTTPs**

Perform this task to download a file from a remote HTTP server using HTTP or HTTPs. The **copy** command helps you to copy any file from a source to a destination.

#### **SUMMARY STEPS**

 $\overline{\phantom{a}}$ 

- **1. enable**
- **2. copy** [**/erase**] [**/noverify**] **http://***remote-source-url local-destination-url*

or

**copy https://***remote-source-url local-destination-url*

 $\mathsf I$ 

#### **DETAILED STEPS**

H

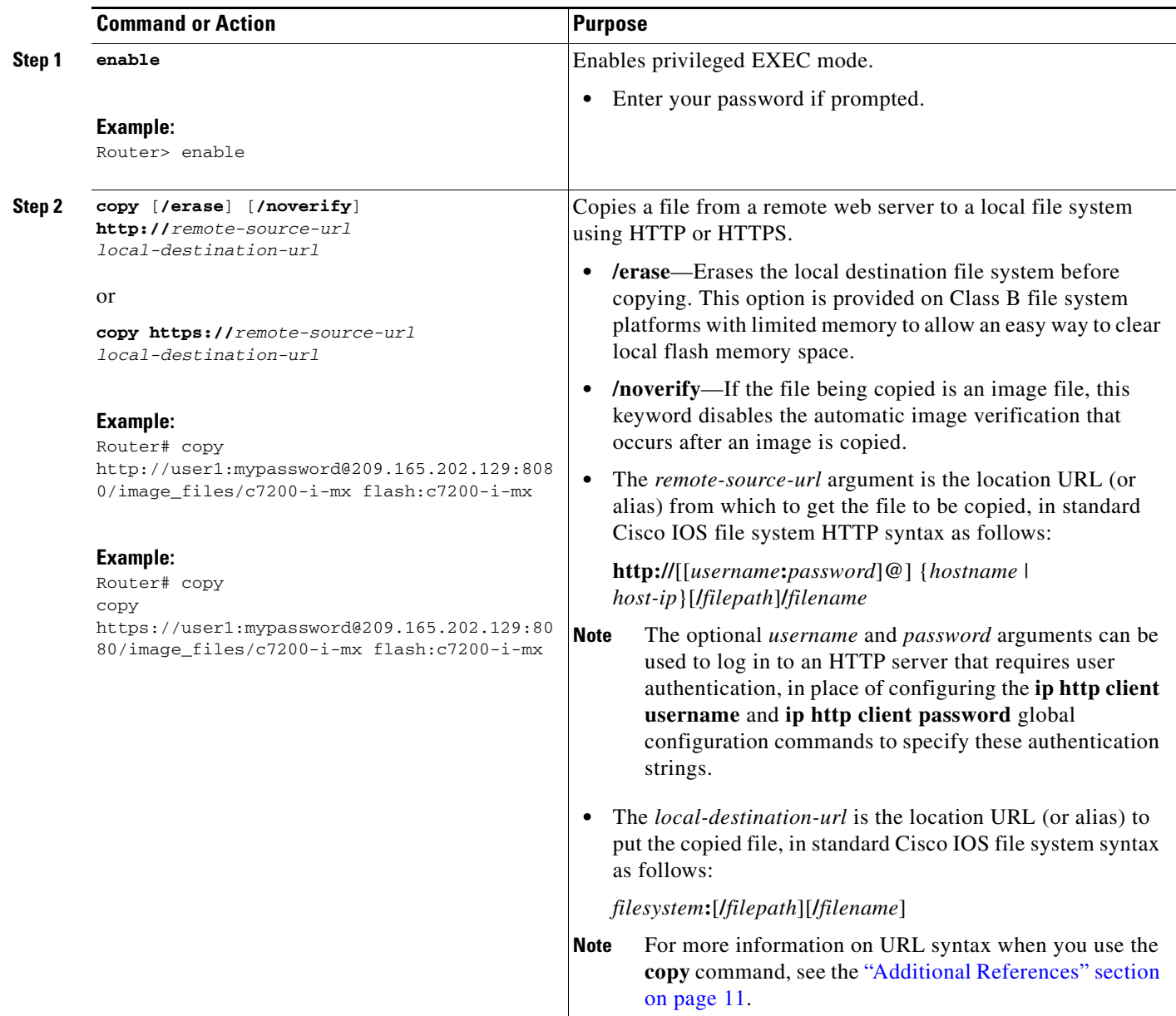

### **Troubleshooting Tips**

If file transfers from a remote web server fail, verify the following:

- **•** Your router has an active connection to the Internet.
- **•** The correct path and filename have been specified.
- **•** The remote server requires a username and password.
- **•** The remote server has a nonstandard communications port configured. (The default port for HTTP is 80; the default port for HTTPS is 443.)

The CLI returns error messages to help you determine the cause of a failed copy request. Additional information on the copy process can be displayed with the **debug ip http client all** command.

### <span id="page-6-0"></span>**Uploading a File to a Remote Server Using HTTP or HTTPS**

Perform this task to upload a file to a remote HTTP server using HTTP or HTTPS.

#### **SUMMARY STEPS**

 $\mathbf I$ 

- **1. enable**
- **2. copy** [**/erase**] [**/noverify**] *local-source-url* **http://***remote-destination-url* or

**copy** *local-source-url* **https://***remote-destination-url*

 $\mathbf I$ 

#### **DETAILED STEPS**

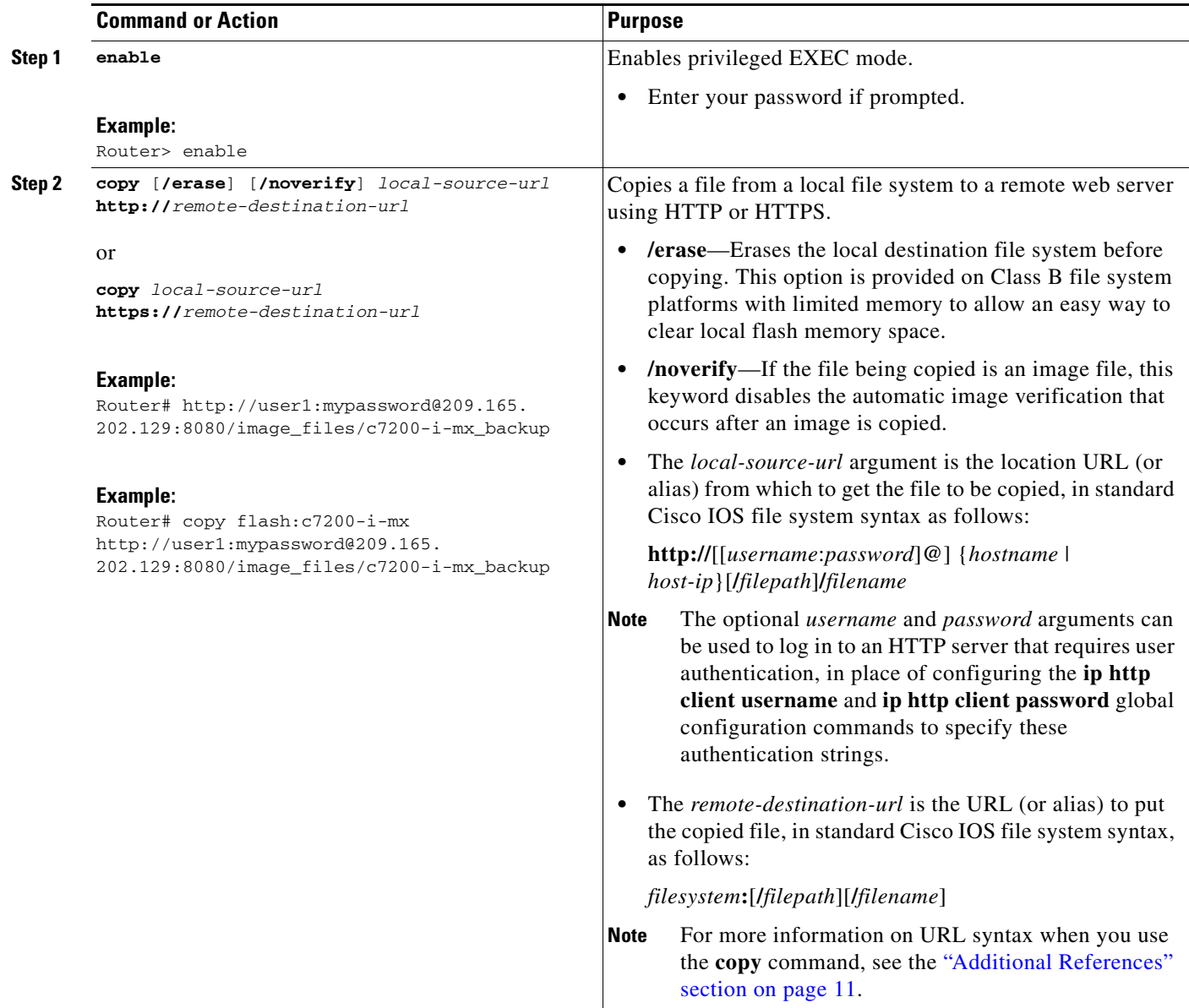

### **Troubleshooting Tips**

If file transfers from a remote web server fail, verify the following:

- **•** Your router has an active connection to the Internet.
- **•** The correct path and filename have been specified.
- **•** The remote server requires a username and password.
- **•** The remote server has a nonstandard communications port configured. (The default port for HTTP is 80; the default port for HTTPS is 443.)

The CLI returns error messages to help you determine the cause of a failed copy request. Additional information on the copy process can be displayed with the **debug ip http client all** command.

### <span id="page-8-0"></span>**Maintaining and Monitoring File Transfers Using HTTP**

Perform this task to maintain and monitor HTTP connections. Steps 2 through 4 can be performed in any order.

#### **SUMMARY STEPS**

- **1. enable**
- **2. show ip http client connection**
- **3. show ip http client history**
- **4. show ip http client session-module**

#### **DETAILED STEPS**

 $\overline{\phantom{a}}$ 

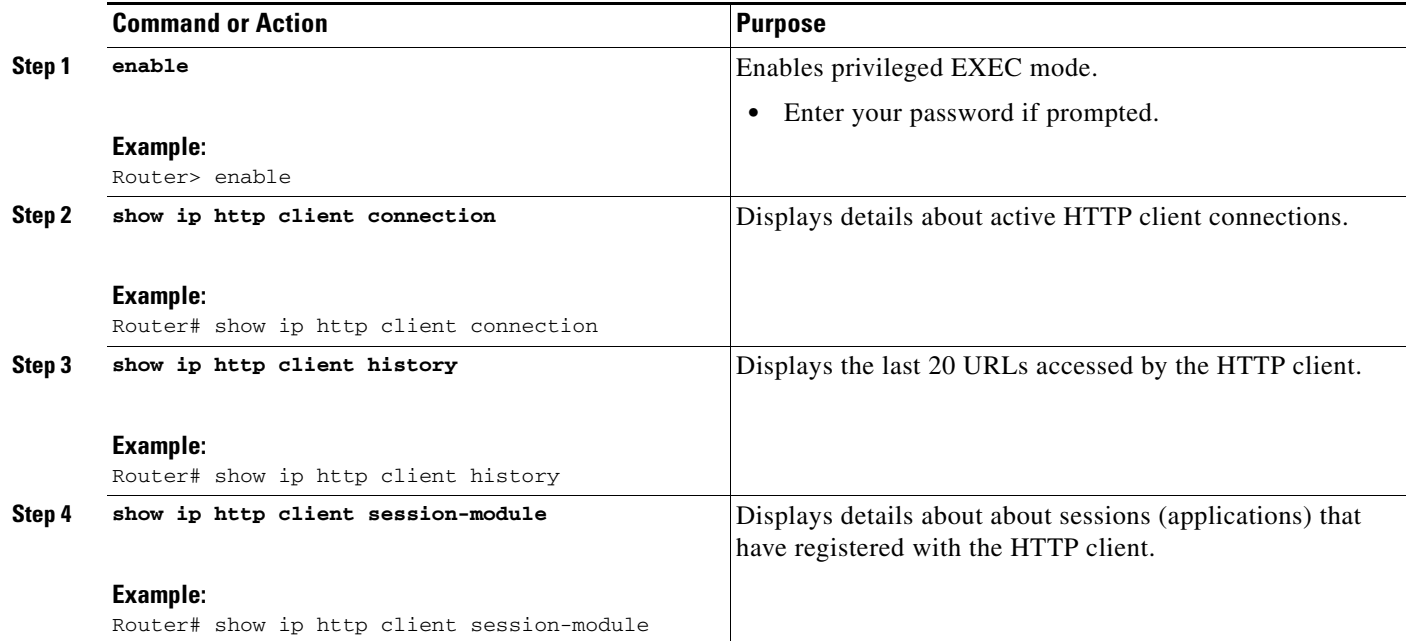

Ι

## <span id="page-9-0"></span>**Configuration Examples for the File Transfer Using HTTP or HTTPs**

This section provides the following configuration examples:

- [Configuring HTTP Connection Characteristics for File Transfers: Example, page 10](#page-9-2)
- **•** [Downloading a File from a Remote Server Using HTTP or HTTPs: Example, page 10](#page-9-1)
- **•** [Uploading a File from Flash to the Remote HTTP Server: Example, page 10](#page-9-3)
- **•** [Uploading a File from Flash to the Remote HTTP Server: Example, page 10](#page-9-3)
- **•** [Downloading a File from the Remote HTTP Server to Flash Memory: Example, page 11](#page-10-1)

### <span id="page-9-2"></span>**Configuring HTTP Connection Characteristics for File Transfers: Example**

The following example shows how to configure the HTTP password and username for connection to a remote server that authenticates all users. The example also shows how to configure the connection for a 20-second idle connection period. The maximum time the HTTP client waits for a connection remains at the default 10 seconds.

```
Router(config)# ip http client connection idle timeout 20
Router(config)# ip http client password Secret
Router(config)# ip http client username User1
Router(config)# do show running-config | include ip http client
```
### <span id="page-9-1"></span>**Downloading a File from a Remote Server Using HTTP or HTTPs: Example**

The following example shows how to configure the file c7200-i-mx is copied from a remote server to flash memory using HTTP. This example also shows how to enter a username and password from the command line for an HTTP server that authenticates users.

```
Router# copy http://user1:mypassword@209.165.202.129:8080/image_files/c7200-i-mx 
flash:c7200-i-mx
```
### <span id="page-9-3"></span>**Uploading a File from Flash to the Remote HTTP Server: Example**

The following example shows how to copy a file from flash memory to the remote HTTP server. The example shows the prompts and displays that can be expected from transferring a file using the **copy** privileged EXEC command.

```
Router# copy flash:c7200-js-mz.ELL2 http://172.19.209.190/user1/c7200-js-mz.ELL2
```

```
Address or name of remote host [172.19.209.190]?
Destination filename [user1/c7200-js-mz.ELL2]?
Storing http://172.19.209.190/user1/c7200-js-mz.ELL2 !!!!!!!!!!!!!!!!!!!!!!!
!!!!!!!!!!!!!!!!!!!!!!!!!!!!!!!!!!!!!!!!!!!!!!!!!!!!!!!!!!!!!!!!!!!!!!!!!!!!!!!!!!!!!!!!!!
!!!!!!!!!!!!!!!!!!!!!!!!!!!!!!!!!!!!!!!!!!!!!!!!!!!!!!!!!!!!!!!!
!!!!!!!!!!!!!!!!!!!!!!!!!!!!!!!!!!!!!!!!!!!!!!!!!!!!!!!!!!!!!!!!!!!!!!!!!!!!!!!!!!!!!!!!!!
!!!!!!!!!!!!!!!!!!!!!!!!!!!!!!!!!!!!!!!!!!!!!!!!!!!!!!!!!!!!!!!!
!!!!!!!!!!!!!!!!!!!!!!!!!!!!!!!!!!!!!!!!!!!!!!!!!!!!!!!!!!!!!!!!!!!!!!!!!!!!!!!!!!!!!!!!!!
!!!!!!!!!!!!!!!!!!!!!!!!!!!!!!!!!!!!!!!!!!!!!!!!!!!!!!!!!!!!!!!!
!!!!!!!!!!!!!!!!!!!!!!!!!!!!!!!!!!!!!!!!!!!!!!!!!!!!!!!!!!!!!!!!!!!!!!!!!!!!!!!!!!!!!!!!!!
!!!!!!!!!!!!!!!!!!!!!!!!!!!!!!!!!!!!!!!!!!!!!!!!!!!!!!!!!!!!!!!!
```

```
!!!!!!!!!!!!!!!!!!!!!!!!!!!!!!!!!!!!!!!!!!!!!!!!!!!!!!!!!!!!!!!!!!!!!!!!!!!!!!!!!!!!!!!!!!
!!!!!!!!!!!!!!!!!!!!!!!!!!!!!!!!!!!!!!!!!!!!!!!!!!!!!!!!!!!!!!!!
17571956 bytes copied in 57.144 secs (307503 bytes/sec)
```
### <span id="page-10-1"></span>**Downloading a File from the Remote HTTP Server to Flash Memory: Example**

The following example shows how to copy a file from the remote HTTP server to the flash memory. The example shows the prompts and displays that can be expected from transferring a file using the **copy** privileged EXEC command.

Router# **copy http://172.19.209.190/user1/c7200-i-mz.test flash:c7200-i-mz.test**

```
Destination filename [c7200-i-mz.test]?
Loading http://172.19.209.190/user1/c7200-i-mz.test 
!!!!!!!!!!!!!!!!!!!!!!!!!!!!!!!!!!!!!!!!!!!!!!!!!!!!!!!!!!!!!!!!!!!!!!!!!!!!!!!!!!!!!!!!!!
!!!!!!!!!!!!!!!!!!!!!!!!!!!!!!!!!!!!!!!!!!!!!!!!!!!!!!!!!!!!!!!!!!!!!!!!!!!!!!!!!!!!!!!!!!
!!!!!!!!!!!!!!!!!!!!!!!!!!!!!!!!!!!!!!!!!!!!!!!!!!!!!!!!!!!!!!!!!!!!!!!!!!!!!!!!!!!!!!!!!!
!!!!!!!!!!!!!!!!!!!!!!!!!!!!!!!!!!!!!!!!!!!!!!!!!!!!!!!!!!!!!!!!!!!!!!!!!!!!!!!!!!!!!!!!!!
!!!!!!!!!!!!!!!!!!!!!!!!!!!!!!!!!!!!!!!!!!!!!!!!!!!!!!!!!!!!!!!!!!!!!!!!!!!!!!!!!!!!!!!!!!
!!!!!!!!!!!!!!!!!!!!!!!!!!!!!!!!!!!!!!!!!!!!!!!!!!!!!!!!!!!!!!!!!!!!!!!!!!!!!!!!!!!!!!!!!!
!!!!!!!!!!!!!!!!!!!!!!!!!!!!!!!!!!!!!!!!!!!!!!!!!!!!!!!!!!!!!!!!!!!!!!!!!!!!!!!!!!!!!!!!!!
!!!!!!!!!!!!!!!!!!!!!!!!!!!!!!!!!!!!!!!!!!!!!!!!!!!!!!!!!!!!!!!!!!!!!!!!!!!!!!!!!!!!!!!!!!
!!!!!!!!!!!!!!!!!!!!!!!!!!!!!!!!!!!!!!!!!!!!!!!!!!!!!!!!!!!!!!!!!!!!!!!!!!!!!!!!!!!!!!!!!!
!!!!!!!!!!!!!!!!!!!!!!!!!!!!!!!!!!!!!!!!!!!!!!!!!!!!!!!!!!!!!!!!!!!!!!!!!!!!!!!!!!!!!!!!!!
!!!!!!!!!!!!!!!!!!!!!!!!!!!!!!!!!!!!!!!!!!!!!!!!!!!!!!!!!!!!!!!!!!!!!!!!!!!!!!!!!!!!!!!!!!
!!!!!
.
.
.
11272788 bytes copied in 527.104 secs (21386 bytes/sec)
```
### **Uploading a File to a Remote Server Using HTTP or HTTPs**

The following example shows how to copy a file to the remote server using HTTP or HTTPs.

```
router#copy flash: http:
Source filename []? running-config
Address or name of remote host []? 10.1.102.1 Destination filename [pilot-confg]?file1 ...
```
## <span id="page-10-0"></span>**Additional References**

 $\mathbf I$ 

The following sections provide information related to transferring files using HTTP or HTTPS.

**The Second Service** 

 $\mathsf I$ 

### <span id="page-11-0"></span>**Related Documents**

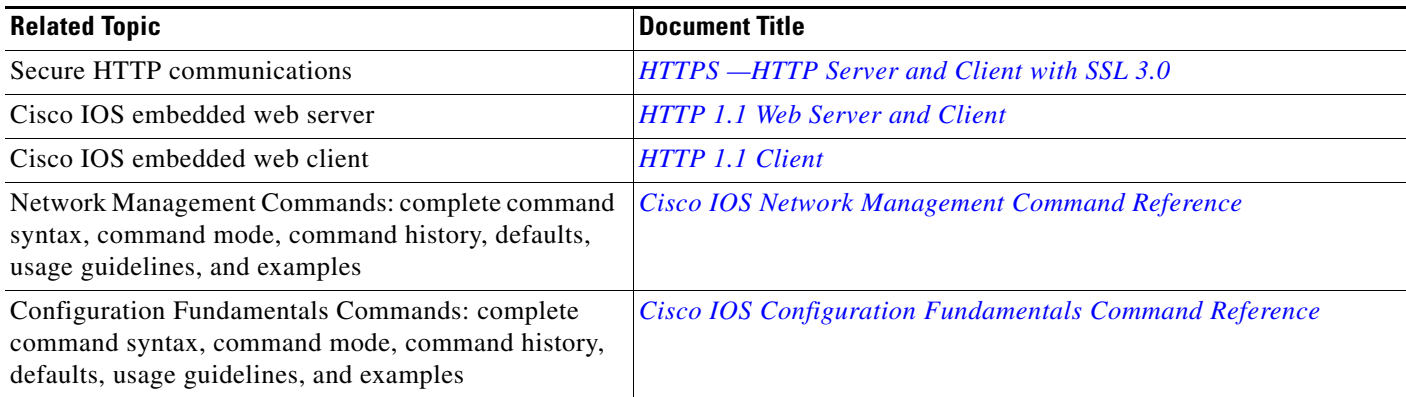

## **Standards**

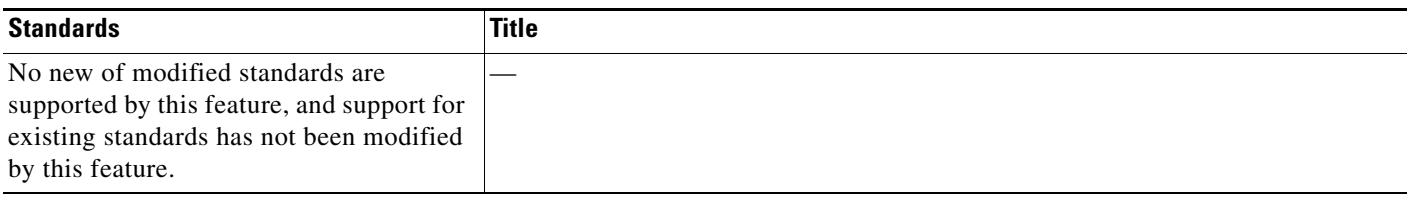

### **MIBs**

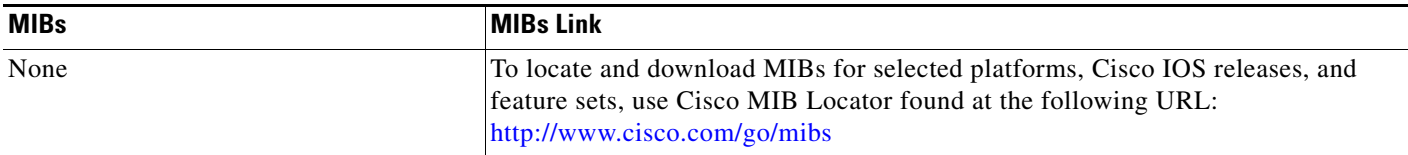

## **RFCs**

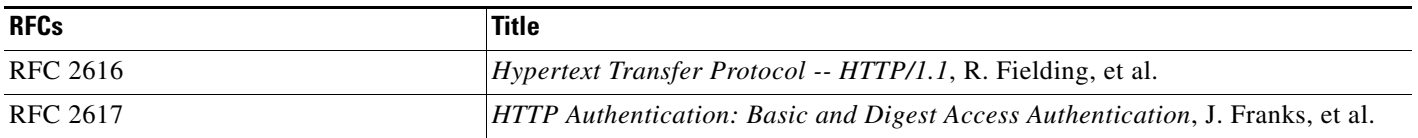

## **Technical Assistance**

 $\mathbf{I}$ 

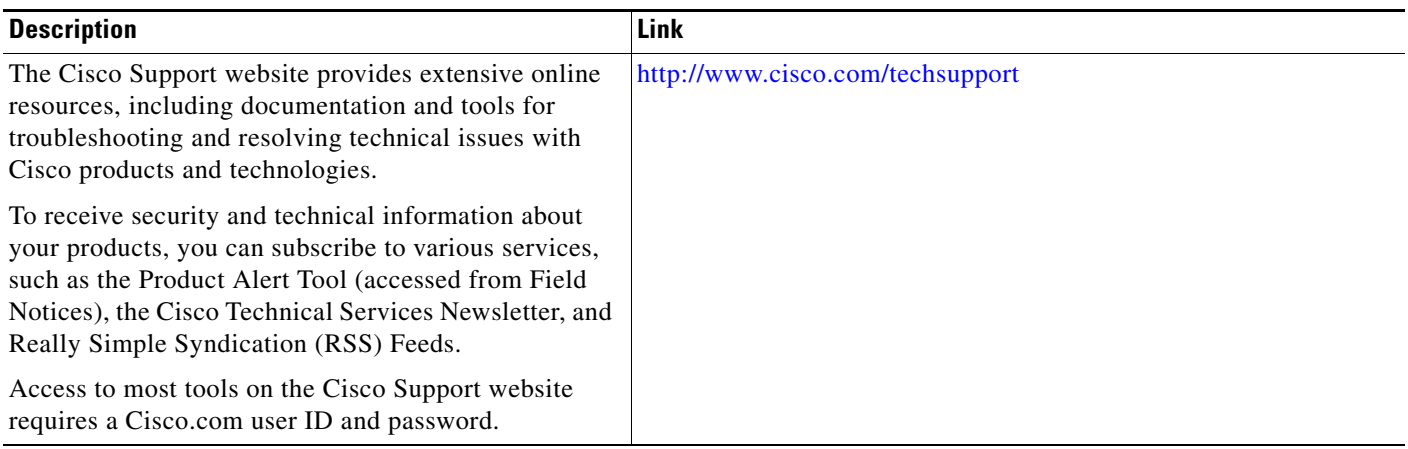

L.

Ι

## <span id="page-13-0"></span>**Feature Information for Transferring Files Using HTTP or HTTPS**

[Table 1](#page-13-1) lists the features in this module and provides links to specific configuration information. Only features that were introduced or modified in Cisco IOS Release 12.2(1) or later appear in the table.

Not all commands may be available in your Cisco IOS software release. For details on when support for specific commands was introduced, see the command reference documents.

Use Cisco Feature Navigator to find information about platform support and software image support. Cisco Feature Navigator enables you to determine which Cisco IOS and Catalyst OS software images support a specific software release, feature set, or platform. To access Cisco Feature Navigator, go to <http://www.cisco.com/go/fn>. An account on Cisco.com is not required.

**Note** [Table 1](#page-13-1) lists only the Cisco IOS software release that introduced support for a given feature in a given Cisco IOS software release train. Unless noted otherwise, subsequent releases of that Cisco IOS software release train also support that feature.

#### <span id="page-13-1"></span>*Table 1 Feature Information for Transferring Files Using HTTP or HTTPS*

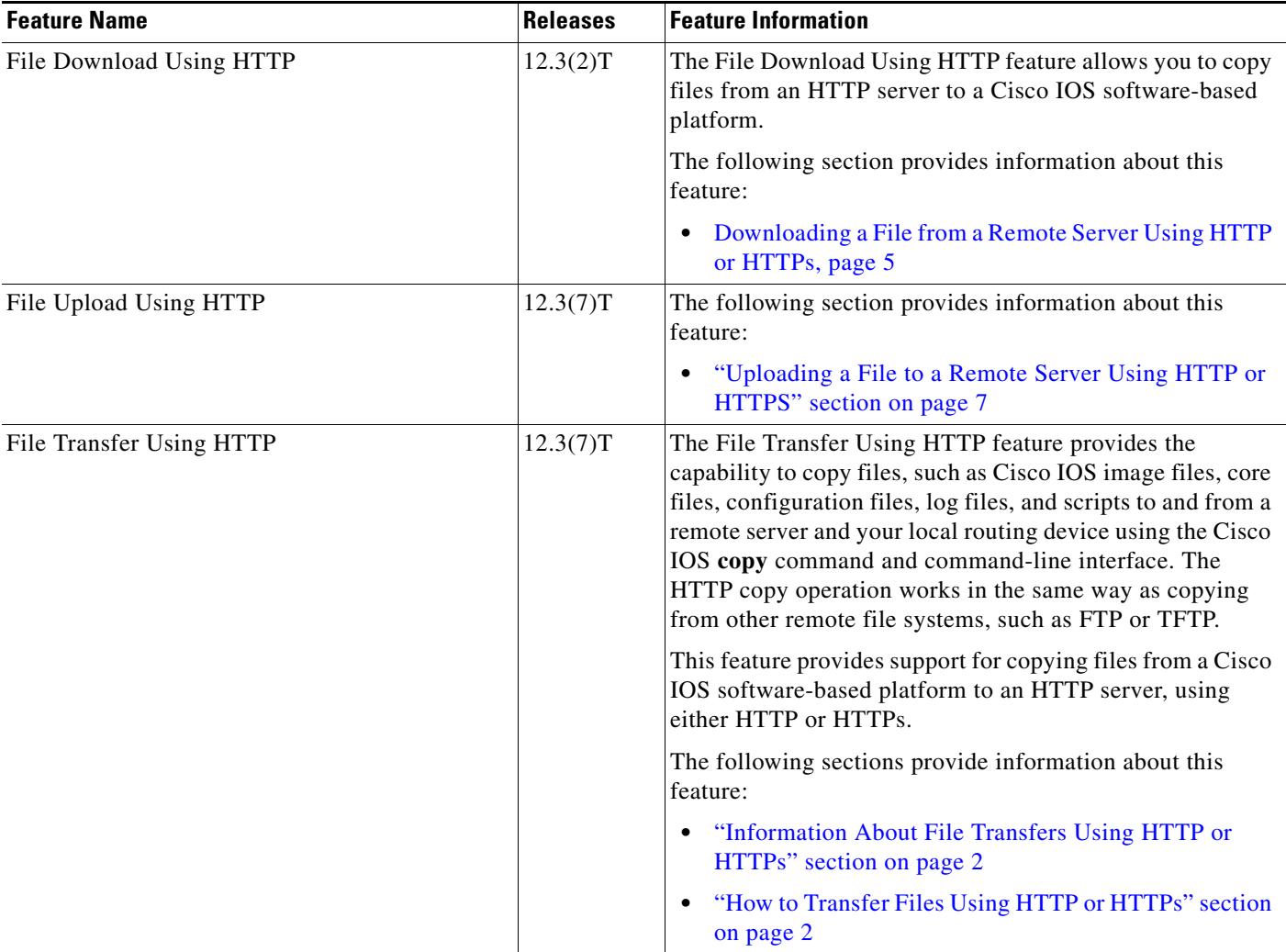

 $\mathbf I$ 

CCDE, CCSI, CCENT, Cisco Eos, Cisco HealthPresence, the Cisco logo, Cisco Lumin, Cisco Nexus, Cisco Nurse Connect, Cisco Stackpower, Cisco StadiumVision, Cisco TelePresence, Cisco WebEx, DCE, and Welcome to the Human Network are trademarks; Changing the Way We Work, Live, Play, and Learn and Cisco Store are service marks; and Access Registrar, Aironet, AsyncOS, Bringing the Meeting To You, Catalyst, CCDA, CCDP, CCIE, CCIP, CCNA, CCNP, CCSP, CCVP, Cisco, the Cisco Certified Internetwork Expert logo, Cisco IOS, Cisco Press, Cisco Systems, Cisco Systems Capital, the Cisco Systems logo, Cisco Unity, Collaboration Without Limitation, EtherFast, EtherSwitch, Event Center, Fast Step, Follow Me Browsing, FormShare, GigaDrive, HomeLink, Internet Quotient, IOS, iPhone, iQuick Study, IronPort, the IronPort logo, LightStream, Linksys, MediaTone, MeetingPlace, MeetingPlace Chime Sound, MGX, Networkers, Networking Academy, Network Registrar, PCNow, PIX, PowerPanels, ProConnect, ScriptShare, SenderBase, SMARTnet, Spectrum Expert, StackWise, The Fastest Way to Increase Your Internet Quotient, TransPath, WebEx, and the WebEx logo are registered trademarks of Cisco Systems, Inc. and/or its affiliates in the United States and certain other countries.

All other trademarks mentioned in this document or website are the property of their respective owners. The use of the word partner does not imply a partnership relationship between Cisco and any other company. (0903R)

Any Internet Protocol (IP) addresses used in this document are not intended to be actual addresses. Any examples, command display output, and figures included in the document are shown for illustrative purposes only. Any use of actual IP addresses in illustrative content is unintentional and coincidental.

© 2005–2009 Cisco Systems, Inc. All rights reserved.

 $\mathsf I$ 

 **Feature Information for Transferring Files Using HTTP or HTTPS**

H